## **Early Care & Education Workforce Registry**

訓練註冊指南表

下面是CA ECE人力登記表訓練一覽表訓練註冊的登記表使用者逐步說明。

### 第**1**步登入登記表個人檔案

首先,登入登記表個人檔案[www.caregistry.org](http://www.caregistry.org./)[。輸](http://www.caregistry.org./)入使用者名稱(登記表帳號的完整電子郵件地址)及 密碼,然後點選「登入」。若忘記密碼,點選「忘記密碼?」修復密碼。

### 第**2**步點選「訓練一覽表」

從綠色綠色導覽列,點選「訓練一覽表」,然後點選「訓練搜尋」:

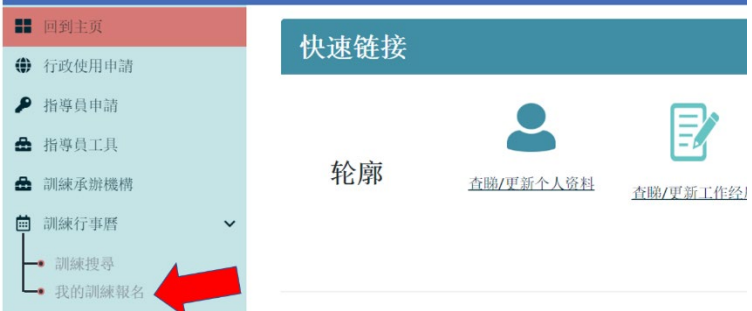

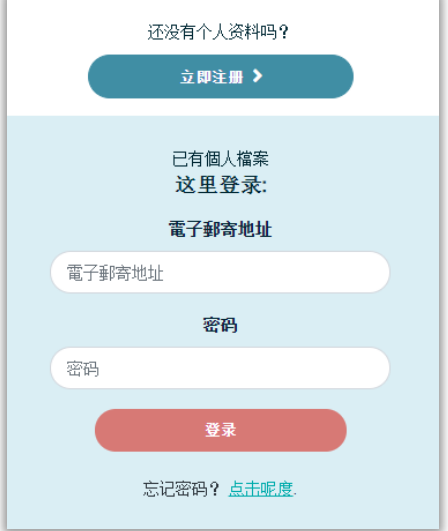

### 第**3**步尋找欲註冊的訓練

可使用數個欄位來搜尋需要註冊的訓練。

\*建議:以郡搜尋產生的結果更多□ 你可尋找鄰近的訓練。

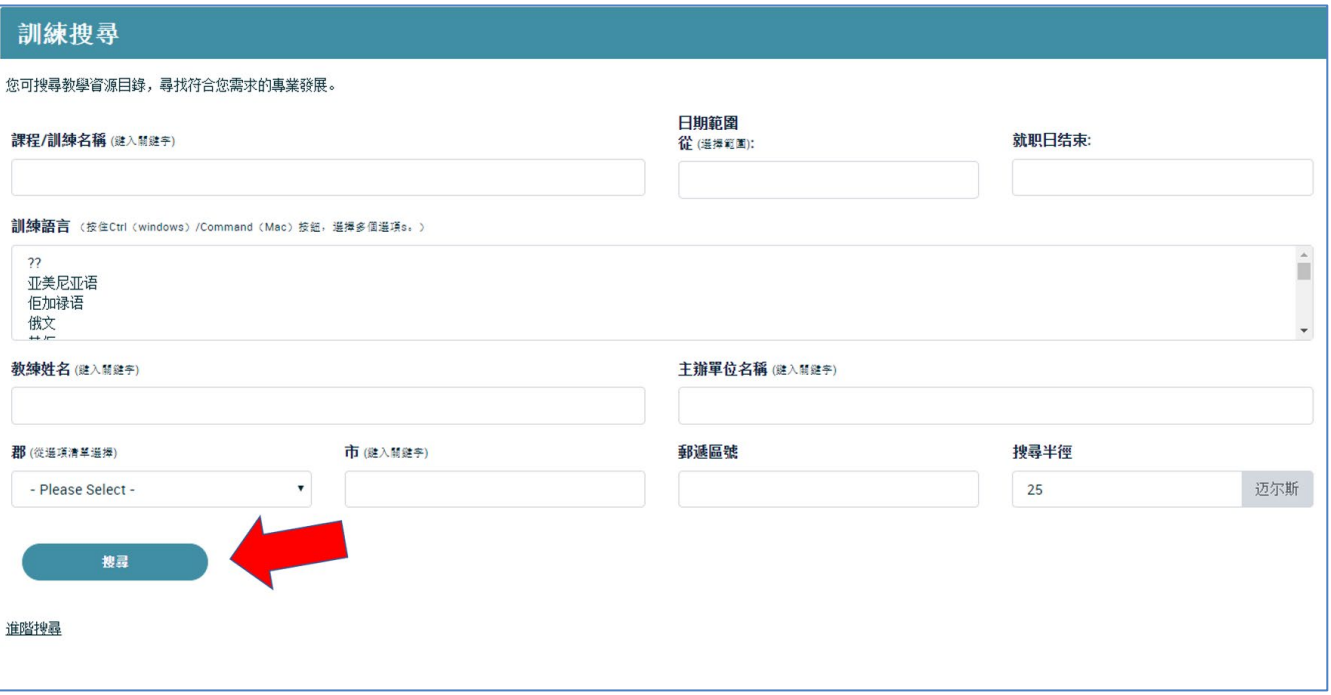

# **Early Care & Education Workforce Registry**

訓練註冊指南表

## 第**4**步尋找正確的訓練

尋找並點選欲註冊的訓練□ 然後點選「檢視事件內容」。確定已選擇正確的訓練。

### 第**5**步審查事件內容

在下一頁,你可檢視事件內容,例如日期□地點□時間□訓練期間□知識領域□費用 及其他資料。

審查事件內容並決定正確訓練後,點選頁面上下的「現在註冊」按 鈕。若這不是你要訓練,點選回到前頁繼續搜尋。

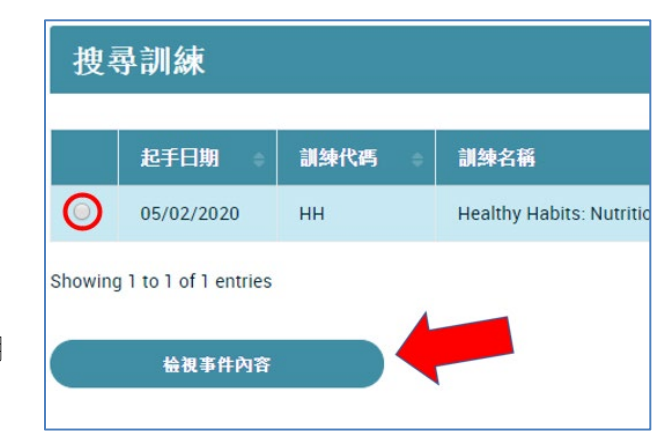

## 培训活动详细信息 訓練資料: Image not available 24 訓練代碼: HH 訓練名稱: Healthy Habits: Nutrition and Well-Being for Young Children **訓練內容:** The healthy habits workshop focuses on supportive commun to healthy living. Such behaviors include making food choices, maintair Foundations and Frameworks, the following areas of health will be addr prevention and following safety expectations - Nutritional knowledge ar 訓練單位: Family Child Care at its Best 訓練單位聯絡資料: Ms. Darcy Roenspie 訓練單位聯絡電子信箱 droenspie@placercoe.k12.ca.us 訓練單位電話裝碼 (916)740-1641 **訓練時數:** 5.00 Clock hours - CEU Eligible 主要知識領域: Health, Safety and Nutrition 其他捕給動態 Child Development and Learning, Culture, Diversity and E Engagement, Dual Language Development, Health, Safety and Nutrition 這是否是入門鏈照訓練?:唔系

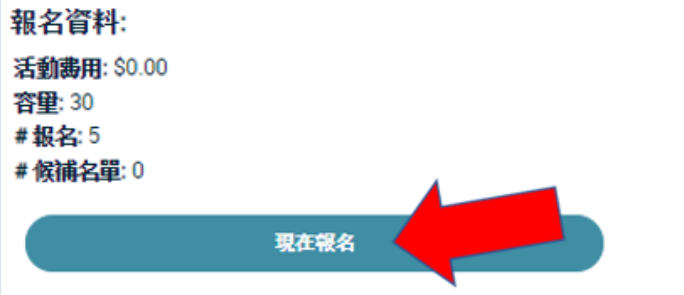

### 第**6**步參加者資料審查

審查將寄送到訓練組織的資料。若需要做出變更,可點選藍色「使用者個人檔案」連結或「就業個人檔案」連結進行編輯。若資料都正確,點選「確認並繼續註 冊」按鈕。

### **Enroll Now - Part 1**

學員資料(如果下列資料有誤,請按下連結,前往您的學員擋案 更正資料再報名)

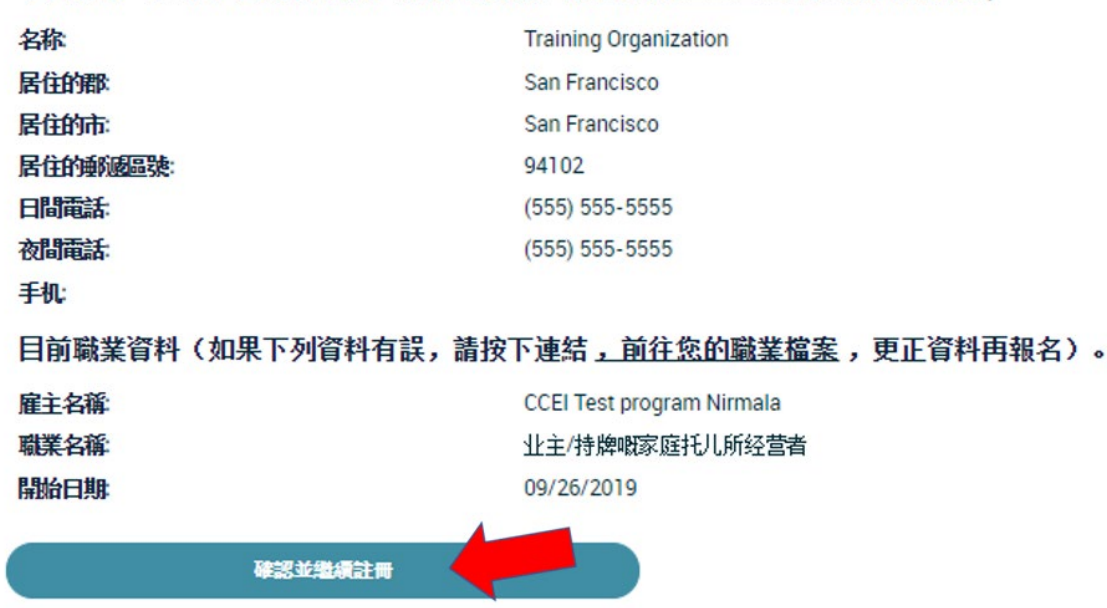

#### 第**7**步註冊確認

最後一次審查訓練資料。在完成註冊前,你必須點選「我同意」方塊。

隨時可點選「隱私政策」連結瞭解內容。

我允許加州ECE人力登記表將登記頁面上提供的個人資料公開給這項訓練的資助人及指導員。我的個人資料將 用來與我溝通這項訓練的事宜。另外,我瞭解登記表將依據隱私權政策提供訓練資助人「我的檔案」有限基本 資料及就業資料作為通報用途

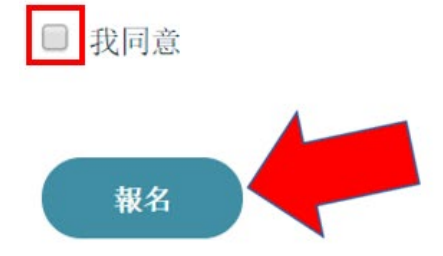

### 確認頁面及電子郵件

註冊訓練後,你將檢視此確認頁面並收到一封訓練資料電子郵件。

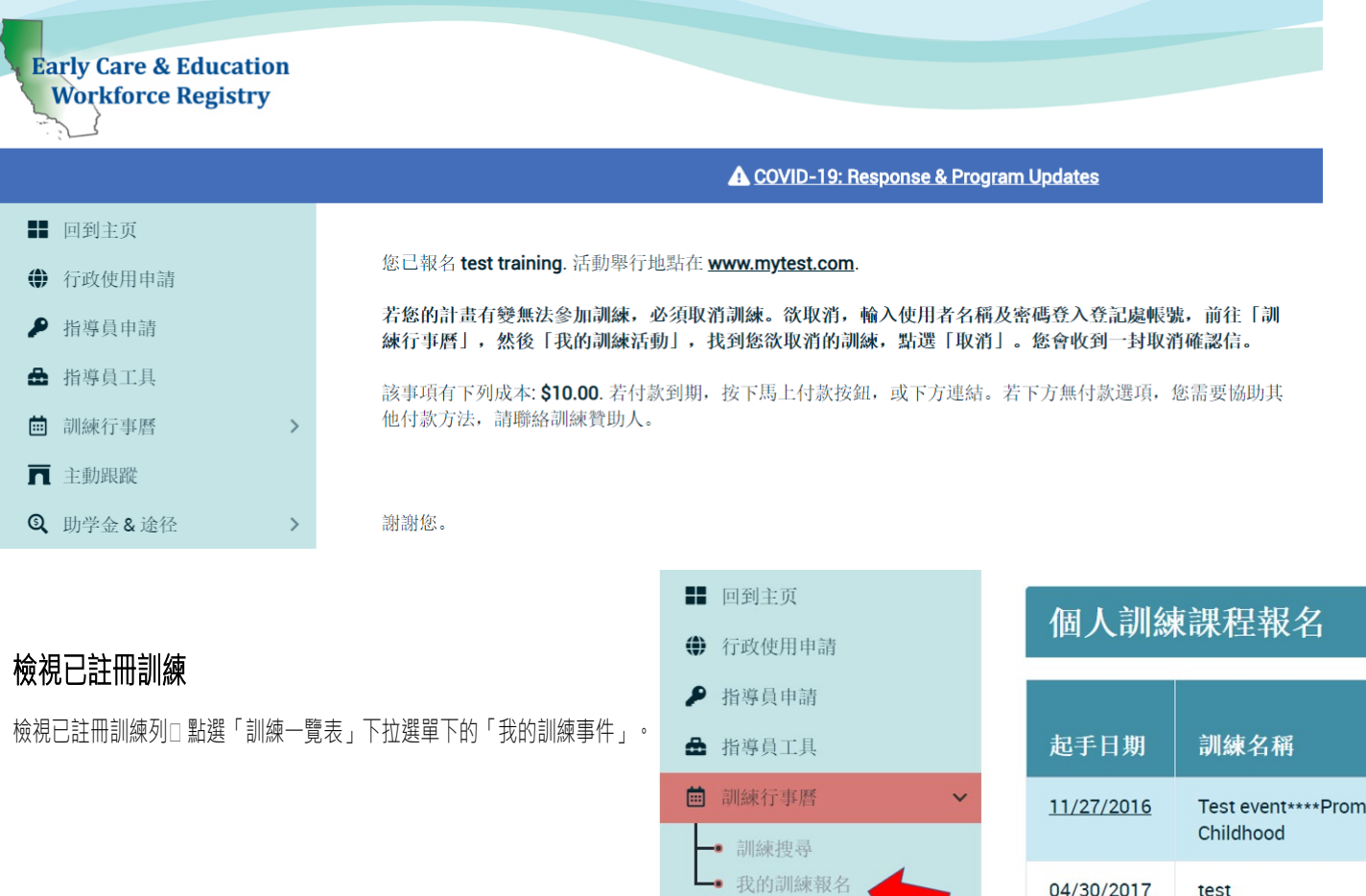

### 是否需要協助?聯絡登記表服務台

04/30/2017

test

若有關於CA ECE人力登記表訓練一覽表訓練註冊辦法疑問,請以電子郵件<u><https://ccala.zendesk.com/hc/en-us/requests/new></u>或電洽(323) 645-2631, Toll free: 855-645-0826 (營業時間周一到周五早上9點到晚上5點)聯絡登記表服務台。